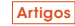

# Uma proposta de ampliação na análise custo-volume-lucro por meio das análises de sensibilidade e de cenários

*An expand proposal on cost-volume-profit analysis by sensitivity analysis and scenarios*

Jose Donizetti de Lima1 Wílian Assmann Ferro2 Sandro César Bortoluzzi3 Luiz Fernando Puttow Southier4 Dayse Regina Batistus<sup>5</sup>

1 Doutor em Engenharia de Produção pela UFRGS. Professor do Departamento de Matemática e do PPGEPS. Universidade Tecnológica Federal do Paraná (UTFPR) – Câmpus Pato Branco. Via do Conhecimento, km 01, Fraron, Pato Branco/PR. CEP: 85.503-390. donizetti@utfpr.edu.br

2 Mestre em Engenharia de Produção pela UTFPR. Universidade Tecnológica Federal do Paraná (UTFPR) – Câmpus Pato Branco. Via do Conhecimento, km 01, Fraron, Pato Branco/PR. CEP: 85.503-390. engqmc\_wilian@hotmail.com

3 Doutor em Engenharia de Produção pela UFSC. Professor do Departamento de Ciências Contábeis e do PPGEPS. Universidade Tecnológica Federal do Paraná (UTFPR) – Câmpus Pato Branco. Via do Conhecimento, km 01, Fraron, Pato Branco/PR. CEP: 85.503-390. sandro@utfpr.edu.br

> 4 Mestrando do Programa de Pós-Graduação em Engenharia Elétrica. Universidade Tecnológica Federal do Paraná (UTFPR) – Câmpus Pato Branco. Via do Conhecimento, km 01, Fraron, Pato Branco/PR. CEP: 85.503-390. luizsouthier@alunos.utfpr.edu.br

5 Doutora em Engenharia de Produção pela UFSC. Professora do Departamento de Matemática. Universidade Tecnológica Federal do Paraná (UTFPR) – Câmpus Pato Branco. Via do Conhecimento, km 01, Fraron, Pato Branco/PR. CEP: 85.503-390. batistus@utfpr.edu.br

**Resumo**: Este artigo propõe a ampliação da análise Custo-Volume-Lucro (CVL) utilizando as Análises de Sensibilidade (AS) e de Cenários (AC) no Ponto de Equilíbrio (PE) em empresas monoprodutoras. Além disso, a contribuição teórica é implementada computacionalmente em um módulo na ferramenta web \$AV€II. Para alcançar esse objetivo foram utilizadas as modelagens matemática e computacional como método científico de pesquisa. Para ilustrar sua aplicabilidade, utilizou-se uma simulação hipotética no módulo desenvolvido. Como resultado, determinou-se o PE para três cenários (otimista, mais provável e pessimista) e gerou-se a AS e a AC. Isso evidenciou uma melhora na quantidade e na qualidade das informações disponíveis, facilitando a interpretação dos indicadores de saída (PE), quando esses sofrerem alterações nas principais variáveis intervenientes de entrada (custos e despesas fixos, custos e despesas variáveis e preços). Em síntese, a análise CVL, ampliada pelas AS e AC e aliada ao desenvolvimento de um módulo no \$AV€II, mostra-se como uma alternativa para auxiliar o processo de tomada de decisão.

**Palavras-chave:** Análise CVL. Pontos de equilíbrio. Análise de sensibilidade. Análise de cenários. Aplicativo web \$AV€II.

**Abstract**: This paper aims to expand the Cost-Volume-Profit (CVP) analysis using the Sensitivity Analysis (SeA) and Scenarios (ScA) at the Point of Equilibrium (PE) of monoproducing companies. In addition, the theoretical contribution is implemented computationally in a module in the web tool \$AV€II. To achieve this goal, mathematical and computational modeling was used as a scientific method of research. To illustrate its applicability, a hypothetical simulation in the developed module was used. As a result, the PE was determined for three scenarios (optimistic, most likely, and pessimistic) and the SeA and ScA were generated. This evidenced an improvement in the quantity and quality of the available information, facilitating the interpretation of the exit indicators (PE), when they undergo changes in the main input variables involved (fixed costs and expenses, variable costs and expenses, and prices). In summary, the CVP analysis, amplified by SeA, ScA and allied to the development of a module in  $\Lambda V \in \Pi$ , is shown as an alternative to assist the decision-making process.

**Keywords:** CVP analysis. Break-even point. Sensitivity analysis. Scenario analysis. Web Application  $$AV$E\Pi$.$ 

# 1 Introdução

Na atualidade, as empresas encontram-se inseridas em um cenário competitivo e globalizado. Nesse contexto, buscam continuamente melhorias da qualidade de seus produtos, serviços e processos, além de enfrentarem acirrada disputa mercadológica. Dessa forma, uma estratégia que deve ser considerada é a da estruturação de custos (Bornia, 2010; Rasoto *et al*., 2012).

De forma sistemática, as empresas têm buscado por soluções que minimizem os custos e maximizem o lucro. No entanto, este binômio é influenciado por agentes externos ao mercado como: oferta, demanda e concorrência, os quais condicionam o estabelecimento do preço de venda e volume de produção. Assim, a margem para aperfeiçoar o resultado do negócio está relacionada, a como os custos de produção fixos e variáveis, reagem frente às mudanças nos volumes de produção e de vendas (Atkinson, Banker, Kaplan, & Young, 2000).

É latente, portanto, que os gestores empreguem ferramentas que propiciem informações atualizadas e confiáveis para a tomada de decisão mais assertiva. Neste contexto, o desempenho operacional da empresa é uma consequência da combinação entre custos produtivos, volume de produção e mix de produtos (Dalmacio, Rangel, Lopes, & Teixeira*,* 2013).

Dentro desta abordagem, surge a análise da relação Custo-Volume-Lucro (CVL), que estabelece a ligação entre o trinômio: volume de vendas, custos e lucros. A CVL é uma ferramenta importante no planejamento de curto, médio e longo prazo, porque explora o relacionamento existente entre as quatro principais variáveis: custos, receitas, volume de saídas e resultados (Rasoto *et al.,*  2012).

Assim, por meio da análise da relação CVL é possível estudar a influência que as variáveis exógenas (nível de atividade) e endógenas (custos) exercem sobre o resultado da organização. Além disso, possibilita que os gestores obtenham informações sobre o risco operacional do negócio, como também a quantidade mínima a ser produzida e vendida, para que não haja prejuízo para a empresa (Bornia, 2010; Souza & Clemente, 2011; Rasoto *et al.,* 2012).

Nesse contexto, Colpo, Medeiros, Amorin e Weise (2015) empregaram a análise CVL em uma microempresa do ramo de fabricação de chinelos e utilizaram os índices: margem de contribuição, margem de segurança, ponto de equilíbrio e alavancagem operacional. Os resultados observados auxiliaram o empreendedor na definição de estratégias para gerenciar a produção, venda e concorrência, contribuindo para o crescimento e a sustentabilidade da empresa no mercado.

No entanto, para Leone e Leone (2008) a abordagem tradicional (ou convencional) da análise CVL é de expressiva valia, mas, por ser determinística, apresenta limitações pois assume uma série de suposições, como por exemplo, o tratamento igualitário entre produção e vendas, desconsiderando os estoques. Contudo, essa realidade não se encontra atualmente em prática nas empresas.

Dentro desta perspectiva, Zago, Arantes, Nunes e Lemes (2006) incorporaram a análise do risco no Ponto de Equilíbrio (PE) utilizando um modelo probabilístico, com distribuição normal, sustentado pela Simulação de Monte Carlo (SMC). Os autores destacam que o modelo proposto auxilia o processo de tomada de decisão ao propiciar a construção de cenários futuros mais dinâmicos. Entretanto, para utilização da abordagem estocástica via SMC faz-se necessário o uso de software específico, os quais geralmente são proprietários. Esses autores, para implementar a SMC utilizaram o software *Cristal Ball*®*.*

Andrade, Dantas, Oliveira e Oliveira (2013) fizeram uso da SMC e da Análise de Sensibilidade (AS) para avaliar indicadores financeiros (Ponto de Equilíbrio, Grau de Alavancagem Operacional e Margem de Segurança) em um laboratório de medição e vazão de gás. Para processamento da SMC utilizaram dados sobre a demanda e os custos dos serviços. O *software Cristal Ball*® foi utilizado para o cálculo das 10 mil interações da SMC. Esses autores, após a aplicação da SMC e da AS identificaram que a variável volume de vendas de todos os serviços são as que mais sensibilizaram os indicadores financeiros da empresa.

O interesse de pesquisa sobre a análise da relação CVL, justifica-se, pois, os artigos sobre a temática, Zago *et al.* (2006), Gaudard, Branco, Almeida, Rodrigues e Caldeira (2012), Andrade *et al*. (2013) e Dalmacio *et al.* (2013), não ampliaram o que já existia na literatura, os quais são detalhados na próxima seção. Além disso, utilizaram *softwares* proprietários, os quais são pagos, para efetuar os cálculos matemáticos/estatísticos inerentes a análise CVL.

Dentro deste contexto surge o questionamento da pesquisa: Como ampliar a análise do CVL por meio da incorporação das Análises de Sensibilidade (AS) e de Cenários (AC) ao Ponto de Equilíbrio (PE)? Para encontrar a resposta ao questionamento tem-se como objetivo geral: propor a ampliação na análise CVL por meio da incorporação da AS e da AC no PE, aplicados às empresas monoprodutoras. Como objetivos específicos, tem-se: (i) desenvolver matematicamente o modelo para realizar as Análises de Sensibilidade e de Cenários (AS e AC) no PE; (ii) desenvolver um módulo no Sistema de Análise da Viabilidade Econômica de Projetos de Investimento ( $\text{SAVETI}$ ) para implementar a proposta teórica; e (iii) simular a aplicação do modelo para uma empresa monoprodutora, por meio de um exemplo ilustrativo.

Assim, a contribuição científica desse trabalho são os índices propostos para as análises de sensibilidade e de cenários (seção 4.1). Por outro lado, a contribuição prática é o módulo desenvolvido na ferramenta computacional (seção 4.2), a qual é de acesso livre e irrestrito.

Diante do exposto, a presente pesquisa, além dessa introdução, na seção 2 versou, por meio de uma revisão da literatura, considerações sobre a AS, a AC e a SMC. Em seguida, a seção 3 apresentou o enquadramento metodológico da pesquisa. Na seção 4.1 foram demonstrados os avanços teóricos propostos para ampliação da ACVL. A seção 4.2 detalha o módulo desenvolvido no aplicativo web \$ΛV€Π (Lima & Southier, 2016; Lima, Bennemann, Southier, Batistus, & Oliveira, 2017b) para automatizar a ACVL ampliada. Na seção 4.3 foi apresentado, por meio de um exemplo ilustrativo, como o PE se comportará diante de modificações nos custos e despesas fixos, custos e despesas variáveis, variação no preço e alteração na quantidade. Por fim, são tecidas as considerações finais, agradecimentos e apresentadas as referências.

### 2 Referencial Teórico

Nessa seção foi detalhada a análise da relação Custo-Volume-Lucro (CVL). Além disso, foi realizado um estudo sobre as Análises de Sensibilidade (AS) e de Cenários (AC) e a Simulação de Monte Carlo (SMC).

### 2.1 Análise Custo-Volume-Lucro (CVL)

Para obter ganhos econômicos, as empresas, inicialmente, devem adotar procedimentos que facilitem o entendimento da estruturação de custos. Nesse contexto, uma alternativa viável é a análise da relação CVL, pois esta estabelece relações entre custos e receitas em função do nível de produção (Souza & Clemente, 2011; Rasoto *et al.,* 2012).

Os conceitos embutidos na análise da relação CVL são de elevada valia, de fácil entendimento e aplicação imediata. Contudo, as métricas básicas (ou usuais) que compõem a análise CVL, envolvem o lucro (resultado) das empresas, os quais são influenciados pelo volume de vendas e pelas variações nos custos fixos e variáveis (Bornia, 2010). A viabilidade técnica e/ou ope-

racional desta ferramenta pode ser facilitada, principalmente, com a utilização de planilhas eletrônicas de cálculo, as quais permitem a determinação de índices, bem como simular cenários com a alteração dos valores das principais variáveis intervenientes no desempenho financeiro (Rasoto *et al.,* 2012).

Rasoto *et al.* (2012) destacam em sua obra sobre a análise CVL: Margem de Contribuição Unitária (MCu), razão de contribuição unitária (RCu), três pontos de equilíbrio (Contábil, Econômico e Financeiro), Margem de Segurança (MS) e Grau de Comprometimento da Receita (GCR). Para mais detalhes, consultar Rasoto *et al.* (2012).

Maher (2001) e Martins (2010) mencionam que a análise CVL é uma ferramenta tradicional e amplamente utilizada na gestão empresarial. Porém, apresentam limitações práticas, por considerar uma série de simplificações: custos fixos não se alteram dentro de uma faixa do volume de produção, as receitas totais são lineares para um determinado intervalo de volume de produção e os custos variáveis alteram-se proporcionalmente com o volume de produção.

Leone e Leone (2008) apontam em seu estudo a presença de sete hipóteses simplificadoras. Dentre essas, destacam-se: a consideração de igualdade entre volume de venda e de produção, isto é, sem a presença de estoques, como também a desconsideração do valor do dinheiro no tempo. Para mais detalhes consultar Leone e Leone (2008).

Dalmonech, Martinez, Viana e Ferreira (2003) e Leone e Leone, (2008) reforçam a importância da análise CVL. No entanto, esses autores ressaltam a importância dos gestores em ter ciência dos impactos causados pelas hipóteses simplificadoras na realidade prática das empresas.

Neste contexto, as técnicas Análise de Sensibilidade (AS), Análise de Cenários (AC) e Simulação de Monte Carlo (SMC) têm ganhado destaque na análise CVL (Zago *et al.*, 2006; Gaudard *et al*., 2012; Dalmacio *et al.,* 2013; Andrade *et al.,* 2013; Colpo *et al*.*,* 2015) e na análise econômica de projetos de investimento (Lima, Trentin, Oliveira, Batistus, & Setti*,* 2015; Lima, Trentin, Oliveira, Batistus, & Setti, 2017a). Essas técnicas são discutidas na próxima seção.

## 2.2 Análise de Sensibilidade, Análise de Cenários e Simulação de Monte Carlo (SMC)

Para a análise de viabilidade econômico-financeira de um projeto, as empresas desenvolvem, por meio de *softwares* (planilhas eletrônicas, por exemplo), modelagens capazes de avaliar o impacto da tomada de decisões no resultado dos negócios. Surge assim, como alternativa, a construção de uma modelagem via Análise de Sensibilidade (AS), a qual realiza alterações em uma determinada variável que impacta diretamente no resultado financeiro da organização (Bornia, 2010; Lima *et al*., 2015).

Sob esta perspectiva, a AS permite realizar mudanças no preço de venda do produto e avaliar o impacto no Ponto de Equilíbrio (PE), pois, se aumentar o preço de venda, a receita será maior e o PE menor. Por outro lado, se os custos e despesas fixos ou os custos e despesas variáveis crescerem, o PE será maior (Martins, 2010; Rasoto *et al.,* 2012).

Uma abordagem complementar a AS pode ser realizada por meio da Análise de Cenários (AC), a qual permite aplicações em situações práticas mais próximas da realidade. A AC consi-

dera a variação de um conjunto de parâmetros simultâneos, com diferentes variáveis do Fluxo de Caixa (FC). Para Rasoto *et al.* (2012), é importante realizar simulações de desempenho do empreendimento, por meio dos cenários: pessimista, mais provável e otimista. Por meio da AC, também é possível incorporar a probabilidade de ocorrências dos cenários estimados, permitindo obter um valor esperado e possíveis desvios para o resultado do projeto (Samanez, 2009; Bornia, 2010). Contudo, a principal dificuldade de aplicação dessa técnica reside na necessidade de estimar uma probabilidade para cada um dos cenários avaliados, o que em geral, é feito de modo subjetivo (Lima *et al*., 2017a).

A Simulação de Monte Carlo (SMC) é uma técnica que permite a elaboração de procedimentos matemáticos e/ou estatísticos mais consistentes que a AS e a AC, pois utiliza conceitos de função densidade de probabilidades (fdp) e determina níveis de confiabilidade para identificar os possíveis impactos dos riscos diante das variáveis esperadas como incertas (Heldman, 2005; Samanez, 2009; Bornia, 2010; Lima *et al*., 2017a).

Esta técnica é útil, também, quando o processo de geração de dados não é padronizado ou as variáveis incertas de entrada não são conhecidas com relevante grau de certeza. Assim, para iniciar uma SMC, deve-se criar uma elevada quantidade de cenários, aleatoriamente, para cada uma das variáveis incertas. Mas, isso é possível somente quando cada uma das variáveis incertas estiver modelada com a variável objetivo e, posteriormente, associá-las a uma fdp, que representa as diversas possibilidades de ocorrência de um valor (Brealey & Meyers, 1998; Chang & Asgupta, 2011; Lima *et al*., 2017a).

Gaudard *et al. (*2012), apresentam uma análise econômica com ênfase na análise de riscos aplicada a um projeto de *e-commerce* do tipo *Consumer-to-Consumer (C2C)* para comércio eletrônico de produtos e serviços universitários. Nesse estudo, utilizou para tal análise, as métricas da AS, AC e a SMC. A implementação da SMC ocorreu via *software* proprietário *Cristal Ball*®*.* As variáveis que apresentaram maior sensibilidade para o projeto de investimento foram respectivamente, estimativas das receitas e custos variáveis.

Dalmacio *et al.* (2013) aplicaram um modelo de análise CVL em um exemplo simulado de uma empresa de lavagem de carros, prestadora de um *mix* de serviços (ducha simples, ducha executiva, lavagem de motor e lavagem geral, por exemplo). Os autores desenvolveram um simulador em uma planilha eletrônica MS-Excel®, o qual permite realizar alteração das variáveis "valores de preços, demanda e comissão" e, posteriormente, obter Análises de Sensibilidade (AS) e de Cenários (AC), a fim de identificar qual dos produtos que compõem o *mix* estão com melhor Margem de Contribuição e participação nas vendas. Esses autores afirmam que no mercado existem *softwares* proprietários que realizam os cálculos mencionados, porém a relação custos *versus* benefícios para empresas de pequeno e médio porte é um fator limitante. Contudo, a solução apresentada com auxílio da planilha eletrônica MS-Excel®, mostrou-se viável.

# 3 Enquadramento **Metodológico**

O enquadramento metodológico da presente pesquisa é ilustrado na Figura 1. Em relação a natureza do objetivo, a presente pesquisa caracteriza-se como descritiva (Gil, 2002), pois busca apresentar uma proposta de ampliação da análise CVL. Para isso, foram incorporadas as Análises de Sensibilidade (AS) e de Cenários (AC) no Ponto de Equilíbrio (PE) de empresas monoprodutoras. Além disso, buscou-se descrever os procedimentos utilizados na modelagem matemática, a qual foi implementada em linguagem de programação PHP® (Lima & Southier, 2016; Lima *et al*., 2017b) e incorporada, como um módulo, no Sistema de Análise da Viabilidade Econômica de Projetos de Investimento ( $\Lambda V \in \Pi$ ), para apoiar o

processo de ACVL.

99.9.T.

Um segundo enquadramento metodológico necessário diz respeito à natureza do trabalho. Neste sentido, o presente trabalho se caracteriza como um estudo teórico/ilustrativo, as quais são pesquisas que funcionam como um guia prático (Alavi & Carlson, 1992). Portanto, o presente estudo busca em seus resultados, apresentar ilustrativamente a ampliação da análise do CVL com apoio de um sistema computacional.

O terceiro enquadramento refere-se a coleta de dados. O presente estudo coletou dados secundários (Richardson, 2008; Marconi & Lakatos, 2003). Os dados secundários do estudo em questão, refere-se a revisão de pesquisas anteriores sobre a temática.

No quarto enquadramento trata-se da abordagem do problema, o qual caracteriza-se como uma pesquisa quantitativa (Richardson, 2008), já que o método empregado para ampliar a análise da relação CVL utilizou-se da proposição de modelagem matemática e a implementação computacional desses modelos.

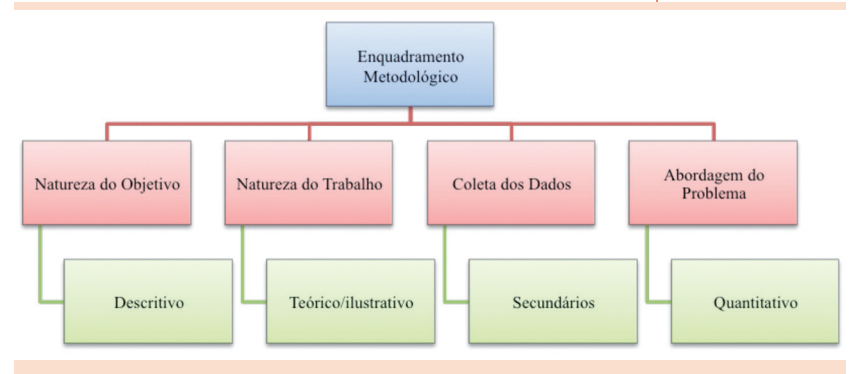

Figura 1: Enquadramento metodológico da pesquisa<br>Fonte: Elaborada pelos autores.<br>
(*PVu*) e no *PE*; e (iv) alteração Fonte: Elaborada pelos autores.

Em síntese, foram utilizadas as modelagens matemática e computacional como método científico de pesquisa. Na primeira etapa foi realizada a modelagem matemática (seção 4.1). A segunda etapa consistiu na implementação computacional do avanço teórico (seção 4.2). Por fim, um exemplo, baseado em um estudo de caso, ilustra a aplicabilidade e a interpretação da proposição (seção 4.3).

# 4 Resultados e Discussão

Nessa seção foi detalhada a demonstração matemática da ampliação da ACVL. A ampliação proposta consiste na variação individual (Análise de Sensibilidade) ou simultânea (Análise de Cenários) dos parâmetros intervenientes e o respectivo impacto desses no Ponto de Equilíbrio (PE) de empresas monoprodutoras. O avanço teórico foi implementado computacionalmente em um aplicativo web em linguagem PHP (Southier & Lima, 2016; Lima *et al*., 2017b) e ilustrado por meio de um exemplo.

### 4.1 Demonstrações matemáticas que sustentam a ampliação da análise CVL

A fim de atender ao primeiro objetivo proposto, referente à ampliação da análise da relação CVL, inicialmente são apresentados e demostrados

> os modelos matemáticos que representam a ligação entre: (i) alteração percentual  $(\Delta\%)$  nos Custos Fixos (*CF*) e Despesas Fixos (*DF*) e no Ponto de Equilíbrio (*PE*); (ii) alteração percentual  $(\Delta\%)$  nos Custos Variáveis unitário (*CVu*) e Despesas Variáveis unitária (*DVu*) e no *PE*; (iii) alteração percentual (D*%*) no Preço de Venda unitário

percentual  $(\Delta\%)$  em todos os parâmetros de forma conjunta e os respectivos impactos resultantes no *PE*. Além disso, como um recurso didático, apresenta-se um exemplo ilustrativo das propostas.

Para a análise das quatro propostas, definese *PE<sub>atual</sub>*, como o Ponto de Equilíbrio atual (ou estático) e *PE<sub>novo</sub>*, o Ponto de Equilíbrio novo, isto é, o *PE* obtido após a alteração no(s) parâmetro(s) desejado(s). Para efeito ilustrativo, considera-se: *PVu* = 300 unidades monetárias; *CVu* = 200 unidades monetárias; *DVu* = 20 unidades monetárias; e um *PE* igual a 13.750 unidades.

• Caso (i) Variação percentual nos Custos e Despesas Fixos Sabe-se que:

$$
PE_{atual} = \frac{CF + DF}{PVu - CVu - DVu}
$$

e

$$
PE_{novo} = \frac{CF + DF + \Delta\% \times (CF + DF)}{PVu - CVu - DVu}
$$

Nesse contexto, demonstra-se a seguir, por meio de manipulações algébricas simples, que:

$$
PE_{novo} = PE_{atual} \times [1 + \Delta\%]
$$
 (1)

Demonstração:

Se

$$
PE_{\text{atual}} = \frac{CF + DF}{PVu - CVu - DVu}
$$
 (1)

e

$$
PE_{novo} = \frac{CF + DF + \Delta\% \times (CF + DF)}{PVu - CVu - DVu}
$$

tem-se:

$$
PE_{novo} = \frac{(CF + DF) \times (1 + \Delta\%)}{PVu - CVu - DVu} =
$$
  

$$
\frac{CF + DF}{PVu - CVu - DVu} \times (1 + \Delta\%) = PE_{atual} \times (1 + \Delta\%)
$$

Exemplo numérico: Determine o novo Ponto de Equilíbrio ( $PE_{\text{novo}}$ ) diante da seguinte estrutura (cenário): aumento de 10% nos custos e despesas fixos. Nessa simulação, tem-se:

$$
PE_{\text{novo}} = 13.7505 \times (1+10\%) = 15.125 \text{ unidades.}
$$

Outra forma de demonstração:

Se

 $\overline{a}$ 

$$
PE_{\text{atual}} = \frac{CF + DF}{PVu - CVu - DVu}
$$
\n(A)

Então,

$$
CF + DF = PE_{atual} \times (PVu - CVu - DVu)
$$
\n(B)

Por outro lado,

$$
PE_{novo} = \frac{CF + DF + \Delta\% \times (CF + DF)}{PVu - CVu - DVu}
$$
 (C)

Substituindo (B) em (C), tem-se:

$$
PE_{novo} = \frac{PE_{atual} \times (P - CV - DV) + \Delta\% \times (CF + DF)}{P - CV - DV}
$$

$$
= PE_{atual} + \Delta\% \times \frac{CF + DF}{P - CV - DV} \Rightarrow
$$

$$
PE_{novo} = PE_{atual} + \Delta\% \times PE_{atual} \implies
$$

$$
PE_{novo} = PE_{atual} \times (1 + \Delta\%)
$$

Portanto, para a demonstração, basta isolar  $(CF + DF)$  na equação  $PE_{atual}$ , e substituir na equação PE<sub>novo</sub>. Observa-se que, como a Margem de Contribuição unitária: *MCu = P - CV - DV*, então o novo PE é alterado em função da oscilação ocorrida na razão entre as *MCu* dos dois *PE*.

Vale ressaltar que esse resultado teórico pode ser utilizado para estabelecer o Preço de Venda unitário (Martins, 2010). Contudo, para isso, é preciso determinar o preço de mercado e, se possível, os preços dos potenciais concorrentes. Esse resultado também pode ser utilizado para a determinação de metas de redução de custos (Martins, 2010).

• Caso (ii) Variação percentual nos Custos e Despesas Variáveis unitários Sabe-se que:

$$
PE_{\text{atual}} = \frac{CF + DF}{PVu - CVu - DVu}
$$

e

$$
PE_{novo} = \frac{CF + DF + \Delta\% \times (CF + DF)}{PVu - CVu - DVu}
$$

Nesse contexto, demonstra-se a seguir, por meio de manipulações algébricas simples, que:

$$
PE_{\text{novo}} = PE_{\text{atual}} \times \left[ \frac{PVu - CVu - DVu}{PVu - (CVu + DVu) \times (1 + \Delta\%)} \right]
$$
\n(2)

Demonstração:

Se

$$
PE_{\text{atual}} = \frac{CF + DF}{PVu - CVu - DVu}
$$
\n(III)

Então,

$$
CF + DF = PE_{atual} \times (PVu - CVu - DVu)
$$
\n<sup>(|V)</sup>

Por outro lado,

$$
PE_{novo} = \frac{CF + DF}{PVu - CVu - DVu - \Delta\% \times (CVu + DVu)}
$$
  
( $\vee$ )

Substituindo (IV) em (V), tem-se:

$$
PE_{novo} = \frac{PE_{atual} \times (PVu - CVu - DVu)}{PVu - (CVu + DVu) \times (1 + \Delta\%)} =
$$
  

$$
PE_{atual} \times \frac{PVu - CVu - DVu}{PVu - (CVu + DVu) \times (1 + \Delta\%)}
$$

Exemplo numérico: Determine o novo Ponto de Equilíbrio ( $PE_{\text{new}}$ ) diante da seguinte estrutura (cenário): aumento de 10% nos custos e despesas variáveis. Nessa simulação, tem-se:

$$
PE_{novo} = 13.750 \times \left[ \frac{300 - 200 - 20}{300 - (200 + 20) \times (1 + 10\%)} \right] =
$$

$$
PE_{\text{novo}} = 18.966 \text{ unidades}
$$

• Caso (iii) Variação percentual no Preço de Venda unitário

Sabe-se que:

$$
PE_{atual} = \frac{CF + DF}{PVu - CVu - DVu}
$$

e

$$
PE_{novo} = \frac{CF + DF + \Delta\% \times (CF + DF)}{PVu - CVu - DVu}
$$

Nesse contexto, demonstra-se a seguir, por meio de manipulações algébricas simples, que:

$$
PE_{novo} = PE_{atual} \times \left[ \frac{PVu - CVu - DVu}{PVu \times (1 + \Delta\%) - CVu - DVu} \right]
$$
\n(3)

Demonstração:

Se

$$
PE_{\text{atual}} = \frac{CF + DF}{PVu - CVu - DVu}
$$

Então:

$$
CF + DF = PE_{atual} \times (PVu - CVu - DVu)
$$
\n<sup>(VII)</sup>

Por outro lado,

$$
PE_{novo} = \frac{CF + DF}{PVu + \Delta\% \times PVu - CVu - DVu}
$$
\n<sup>(VIII)</sup>

Substituindo (VII) em (VIII), tem-se:

$$
PE_{novo} = \frac{PE_{atual} \times (PVu - CVu - DVu)}{PVu \times (1 + \Delta\%) - CVu - DVu} =
$$

$$
PE_{atual} \times \frac{PVu - CVu - DVu}{PVu \times (1 + \Delta\%) - CVu - DVu}
$$

Exemplo numérico: Determine o novo Ponto de Equilíbrio (PE<sub>novo</sub>) diante da seguinte estrutura (cenário): aumento de 10% no Preço de Venda unitário (PVu). Nessa simulação, tem-se:

$$
PE_{\text{novo}} = 13.750 \times \left[ \frac{300 - 200 - 20}{300 \times (1 + 10\%)} - 200 - 20 \right] =
$$

$$
PE_{\text{novo}} = 10.000 \text{ unidades}
$$

• Caso (iv) Variação percentual concomitante em todos os parâmetros Sabe-se que:

$$
PE_{atual} = \frac{CF + DF}{PVu - CVu - DVu}
$$

$$
PE_{novo} = \frac{(CF + DF) \times (1 + \Delta\%f)}{PVu \times (1 + \Delta\%p) - (CVu + DVu) \times (1 + \Delta\%v)}
$$

Nesse contexto, demonstra-se a seguir, por meio de simples manipulações algébricas, que:

$$
PE_{\text{atual}} \times \left[ \frac{(PVu - CVu - DVu) \times (1 + \Delta\%f)}{PVu \times (1 + \Delta\%p) - (CVu + DVu) \times (1 + \Delta\%v)} \right]
$$
\n(4)

Demonstração:

Se

$$
PE_{\text{atual}} = \frac{CF + DF}{PVu - CVu - DVu}
$$
\n<sup>(|X)</sup>

Então,

$$
CF + DF = PE_{atual} \times (PVu - CVu - DVu)
$$
 (X)

Por outro lado,

$$
PE_{novo} = \frac{(CF + DF) \times (1 + \Delta\%f)}{PVu \times (1 + \Delta\%p) - (CVu + DVu) \times (1 + \Delta\%v)} \tag{X1}
$$

Substituindo (X) em (XI), tem-se:

$$
PE_{novo} = \frac{PE_{atual} \times (PVu - CVu - DVu) \times (1 + \Delta\%f)}{PVu \times (1 + \Delta\%p) - (CVu + DVu) \times (1 + \Delta\%v)} =
$$
  

$$
PE_{atual} \times \frac{(PVu - CVu - DVu) \times (1 + \Delta\%f)}{PVu \times (1 + \Delta\%p) - (CVu + DVu) \times (1 + \Delta\%v)}
$$

Exemplo numérico: Determine o novo Ponto de Equilíbrio (PE) diante da seguinte estrutura (cenário): (i) aumento de 5% nos custos e despesas fixos; (ii) acréscimo de 10% nos custos e despesas variáveis; e (iii) incremento de 8% no Preço de Venda unitário. Nessa simulação, tem-se:

$$
PE_{\text{novo}} = 13.750 \times \left[ \frac{(300 - 200 - 20) \times (1 + 5\%)}{300 \times (1 + 8\%) - (200 + 20) \times (1 + 10\%)} \right] =
$$
  

$$
PE_{\text{novo}} = 14.085 \text{ unidades}
$$

e

Por meio da Figura 2, é possível visualizar de forma condensada as propostas teóricas que ampliam a análise CVL. Vale ressaltar que a expansão refere-se aos modelos matemáticos desenvolvidos para a determinação dos novos pontos de equilíbrio, obtidos em função de alterações nos parâmetros de entrada.

#### 4.2 Aplicação

Com o intuito de facilitar a utilização e universalizar o conhecimento sobre a relação CVL proposta, e também atender ao segundo objetivo desse estudo, foi desenvolvido um módulo computacional na ferramenta web \$ΛV€Π, a qual é de acesso livre, via cadastro prévio (Lima *et al*., 2017b). Para obter acesso, inicialmente, deve-se entrar no endereço eletrônico: http://pb.utfpr.edu. br/savepi/ e preencher as informações solicitadas. A Figura 3 mostra a tela inicial do aplicativo web \$AV€II. Para o usuário ter acesso ao módulo de análise CVL deve-se clicar na opção que está destacada em branco.

No segundo passo, surgirão duas opções de escolha, a análise CVL para 1 produto e para N produtos, conforme ilustra a Figura 4. De acordo como os objetivos do presente artigo, a abordagem é voltada para a análise de um único produto. Portanto, o usuário deve clicar na opção "1 produto".

Uma vez finalizadas as etapas destacadas nas Figuras 3 e 4, o usuário terá acesso a tela de entrada dos dados determinísticos (*input*), de acordo com a Figura 5. Nesta etapa, o usuário informa os valores das variáveis intrínsecas da empresa e do produto e/ou serviço em análise. São solicitadas as seguintes informações: volume máximo de produção (*Cmáx*), volume máximo de vendas (*Dmáx*), Preço de Venda unitário (*PVu*), Custo Variável unitário (*CVu*) e Despesa Variável unitária (*DVu*), associadas ao produto e/ou serviço. As demais variáveis, Custos Fixos totais (*CF*), Depreciação (*Dp*), Despesas Fixas (*DF*), Patrimônio Líquido (*PL*) e Taxa Mínima de Atratividade (*TMA %*) são vinculadas à empresa. De posse desses valores, o usuário digita as informações de cada variável nos "*boxes* de cor branca" expostos na Figura 5 e, posteriormente, clica no botão calcular.

O primeiro conjunto de resultados apresentados pela ferramenta computacional são os indicadores tradicionais da análise CVL, conforme destaca a Figura 6. Cabe ressaltar que, nesta etapa não existe interação com o usuário. Por meio da análise da Figura 6, os gestores das empresas visualizam, de forma prática e objetiva, o conjunto de indicadores sobre o produto e/ou serviço em estudo, tornando a tomada de decisão mais ágil.

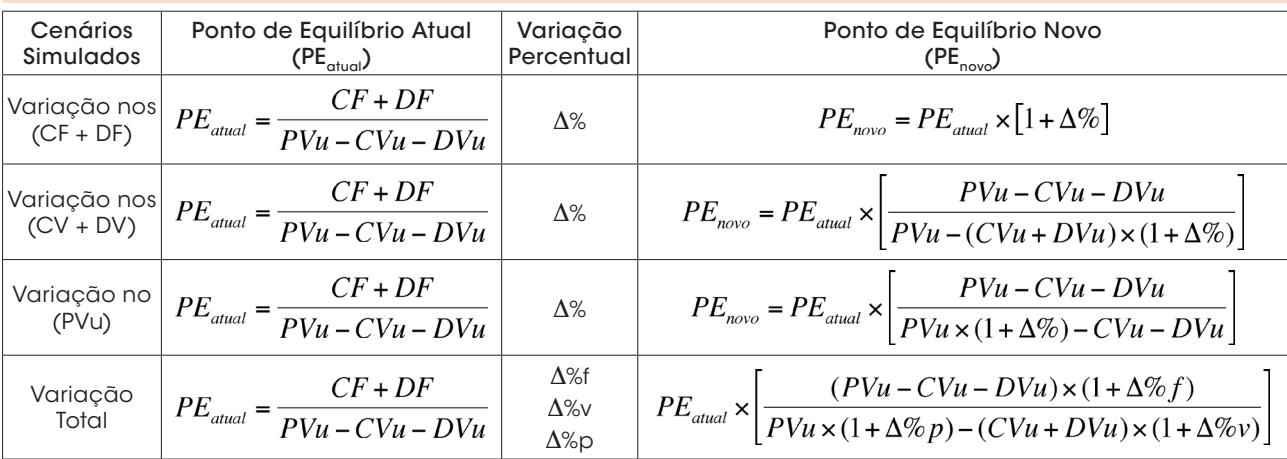

Figura 2: Modelos matemáticos propostos para ampliação da análise CVL Fonte: Elaborada pelos autores.

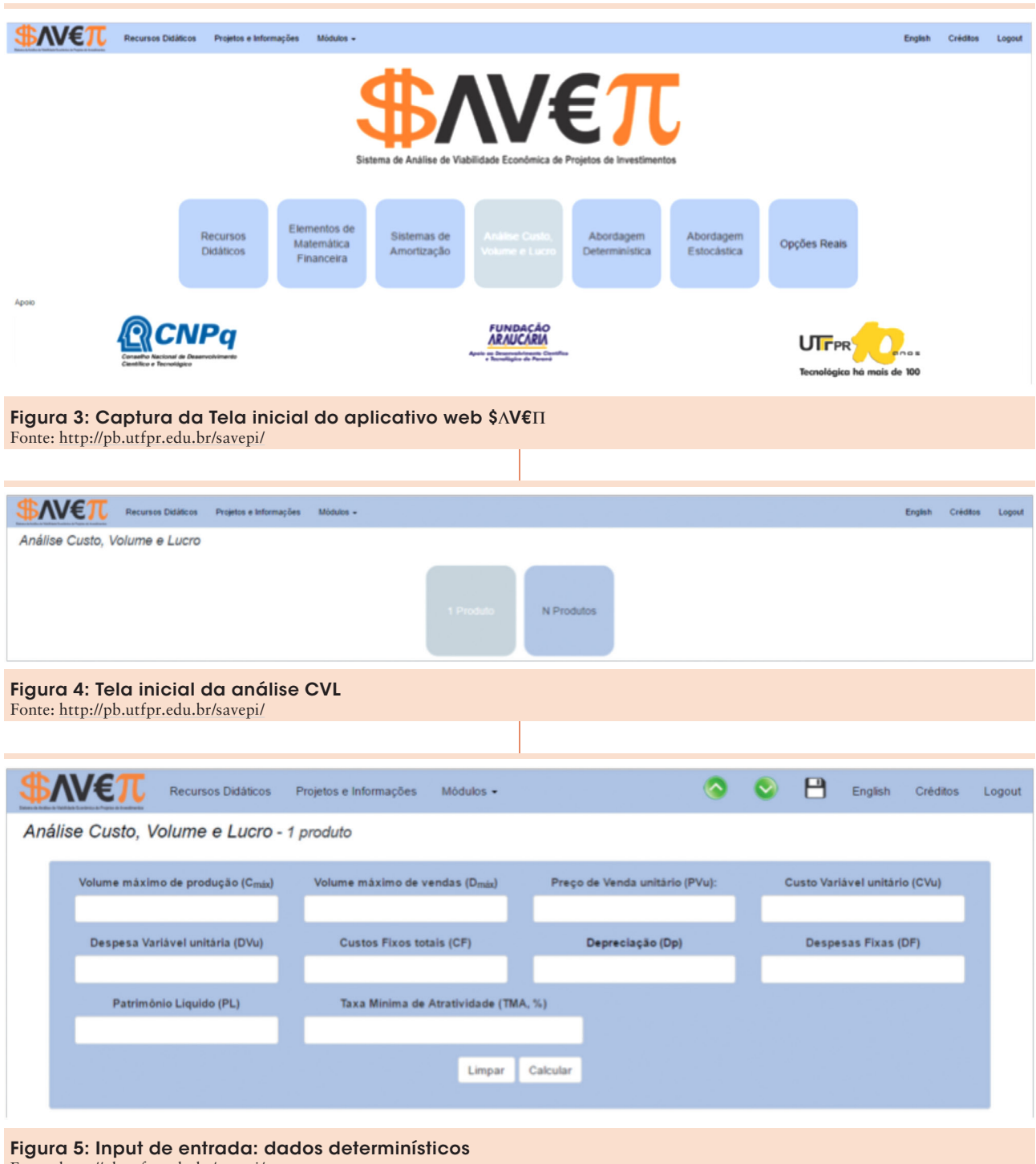

Fonte: http://pb.utfpr.edu.br/savepi/

Posteriormente, são apresentados três Demonstrativos de Resultado do Exercício (DRE), expostos na Figura 7, sendo o DRE sob o custeio direto ou variável (Quadro A), o DRE para o Ponto de Equilíbrio Contábil – PEC (Quadro B) e o DRE

para o Grau de Alavancagem Operacional – GAO (Quadro C).

A Figura 8 detalha a Análise de Sensibilidade (AS) proposta para ampliar a análise CVL. Essa etapa permite que o usuário (ou o tomador de decisão) modifique o percentual de variação dos principais parâmetros associados ao produto e/ou serviço e, posteriormente, verifique o impacto dessas alterações no Ponto de Equilíbrio (PE).

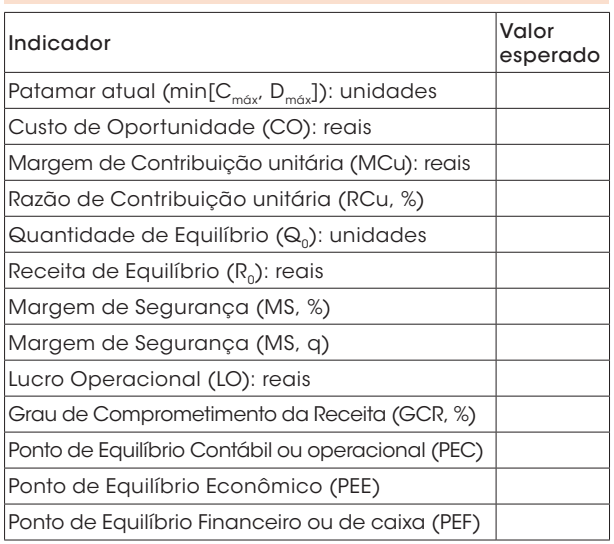

Figura 6. Indicadores da análise CVL Fonte: Elaborada pelos autores em http://pb.utfpr.edu.br/savepi/

A Figura 8 mostra as 4 (quatro) possibilidades de alterações, descritas na forma de quadros, sendo:

• Quadro A: O usuário (ou gestor ou tomador de decisão) pode efetuar uma alteração percentual na variável "quantidade". Para isso, é suficiente inserir o valor que pretende alterar no "*box* branco". Quando manipula-se o indicador "quantidade" pode-se perceber o impacto percentual nas vendas e no lucro do produto e/ou serviço. Além disso, é possível obter o Grau de Alavancagem Operacional (GAO);

- • Quadro B: Neste caso, o usuário pode modificar percentualmente os custos e despesas fixos. Assim, basta inserir o valor percentual da modificação no "*box* branco". Quando ocorre essa modificação, obtêm-se um novo PE e a respectiva alteração percentual no PE;
- • Quadro C: Essa opção possibilita simular uma variação percentual nos custos e despesas variáveis. Para isso, é necessário inserir o valor percentual da modificação no "*box* branco", correspondente, e assim, obter um novo PE com a respectiva alteração percentual no PE; e
- • Quadro D: Esse quadro permite que o usuário faça alterações percentuais no Preço de Venda unitário (PVu) e visualize o impacto ocorrido no PE, de forma análoga aos demais quadros.

Uma vez finalizada a Análise de Sensibilidade (AS), o módulo desenvolvido na ferramenta web \$AV€II, conforme destaca a Figura 08, permite que o usuário faça a Análise de Cenários (AC), sob as condições otimista, mais provável e pessimista. Variação percentual nos custos e despesas fixos, variação percentual nos custos e despesas

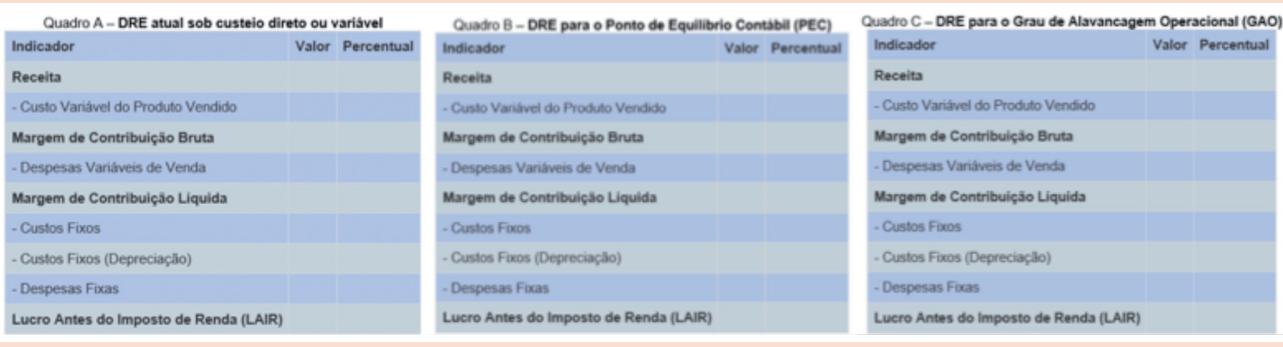

Figura 7: Demonstrativos de Resultado do Exercício (DRE) Fonte: Elaborada pelos autores em http://pb.utfpr.edu.br/savepi/

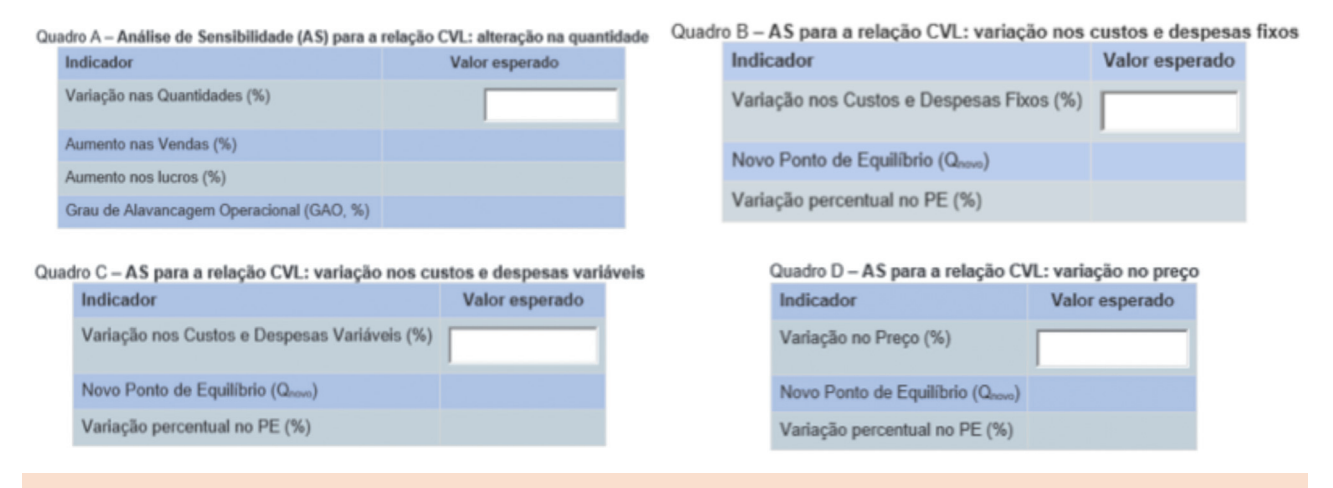

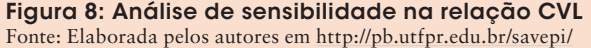

variáveis e variação percentual no Preço de Venda unitário de forma simultânea, são as opções oferecidas. Como resposta dessas modificações, obtêmse um novo PE para os três cenários, como também a variação percentual ocorrida. Além disso, por meio do fornecimento da probabilidade para

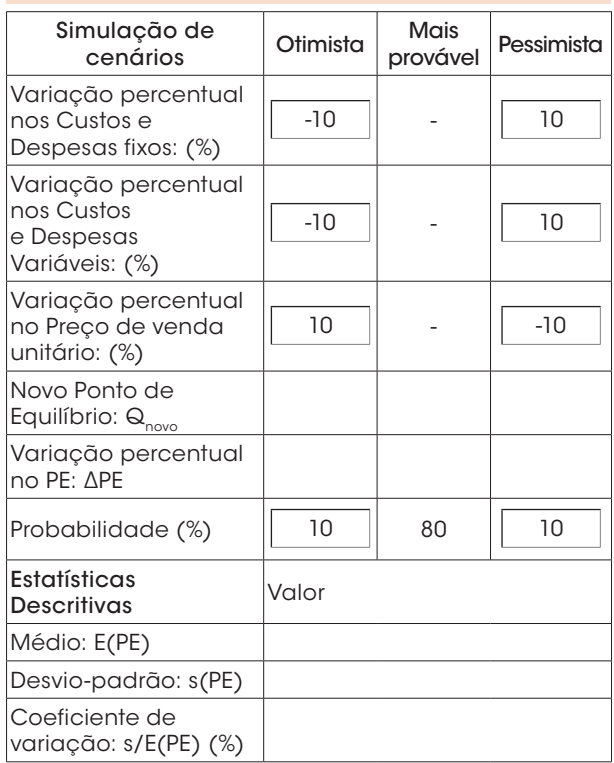

Figura 9: Análise de Cenários para a relação CVL Fonte: Elaborada pelos autores em http://pb.utfpr.edu.br/savepi/

cada um dos cenários avaliados, é possível determinar o valor esperado (ou valor médio), o desviopadrão e o coeficiente de variação para o PE. Por fim, é oferecido um gráfico de coluna comparando os três PEs para os cenários simulados.

#### 4.3 Exemplo Ilustrativo

Para ilustrar a aplicação da abordagem proposta, relacionada à análise CVL, adotou-se o exemplo apresentado por Rasoto *et al.* (2012). Nesse caso, tem-se a seguinte configuração: a capacidade máxima instalada para produzir e comercializar é de 66 mil unidades/mês de um dado bem, com o preço de venda unitário fixado em R\$ 300,00. Esse exemplo é baseado em um estudo de caso real.

Para produzir este bem, o custo e despesa variáveis são da ordem de R\$ 220,00 por unidade. Por outro lado, os custos fixos possuem um somatório de R\$ 1 milhão por mês, sendo que desse valor, a depreciação dos equipamentos corresponde a R\$ 200 mil. A empresa detém um Patrimônio Líquido (PL) de R\$ 30 milhões e a Taxa Mínima de Atratividade (TMA) adotada pela empresa é de 1% ao mês. Uma síntese das informações sobre custos e receita dessa empresa está detalhada na Tabela 1.

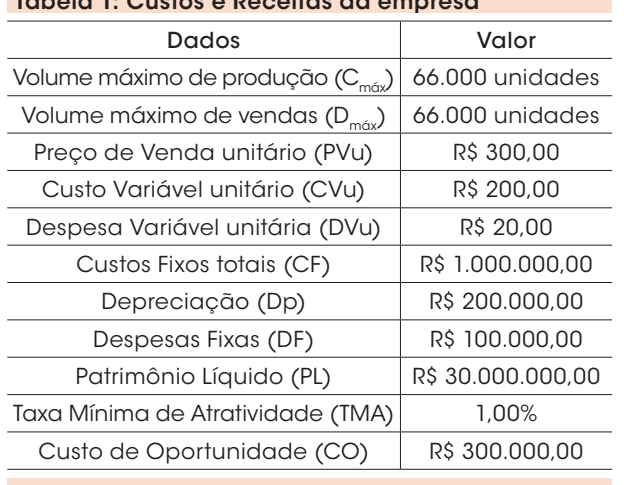

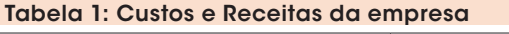

Nota Fonte: Rasoto A., Gnoatto, A. A., Oliveira, A. G. de, Rosa, C. F. da, Ishikawa, G., Carvalho, H. A. de, Lima, I. A. de, Lima, J. D. de, Trentin, M. G., & Rasoto, V. I. (2012). *Gestão financeira: enfoque em inovação* (p. 53). Curitiba: Aymará Educação.

### 4.3.1 Resultados da análise CVL convencional

De posse das informações sobre os custos e receitas dessa empresa, resumidas na Tabela 1, a primeira etapa constituiu em alimentar o *input* do módulo da análise CVL – 1 produto, desenvolvido no \$ΛV€Π, conforme ilustra a Figura 10.

Como resultado inicial da análise CVL, temse a construção do Demonstrativo de Resultado de Exercício (DRE) sob o custeio direto (ou variável), como pode ser evidenciado na Tabela 2.

Por meio da análise do DRE é possível observar que a empresa apresenta uma margem de contribuição bruta de R\$ 6,6 milhões. Esse valor

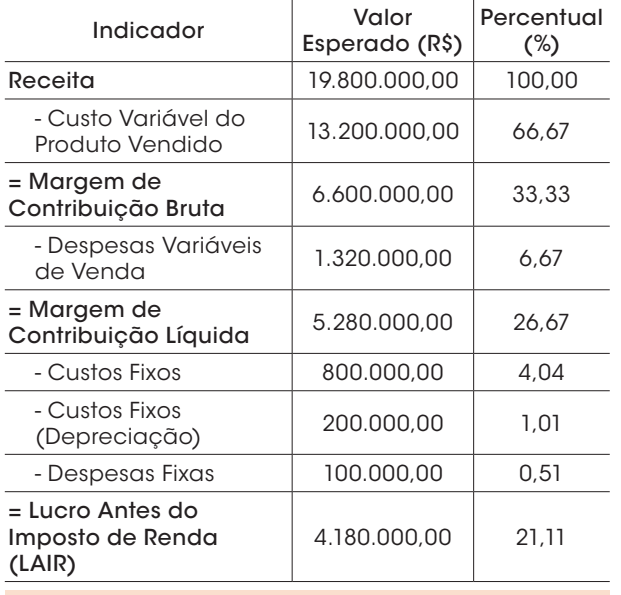

Tabela 2: DRE atual sob custeio direto ou variável

Fonte: Elaborada pelos autores em http://pb.utfpr.edu.br/savepi/

deve ser utilizado para pagar os custos e despesas fixos do negócio e para gerar lucro para a organização. Além disso, uma informação relevante para o empreendimento é o Ponto de Equilíbrio (PE), isto é, o ponto de intersecção das curvas de receitas totais com os custos totais. O PE pode ser analisado sob as abordagens Contábil (PEC), Econômica (PEE) e Financeira (PEF). Por intermédio da Tabela 3, é possível observar os principais indicadores abordados na presente análise.

Sob essa perspectiva, uma informação de destaque é o Grau de Comprometimento da Receita (GCR), pois esse índice "quantifica quan-

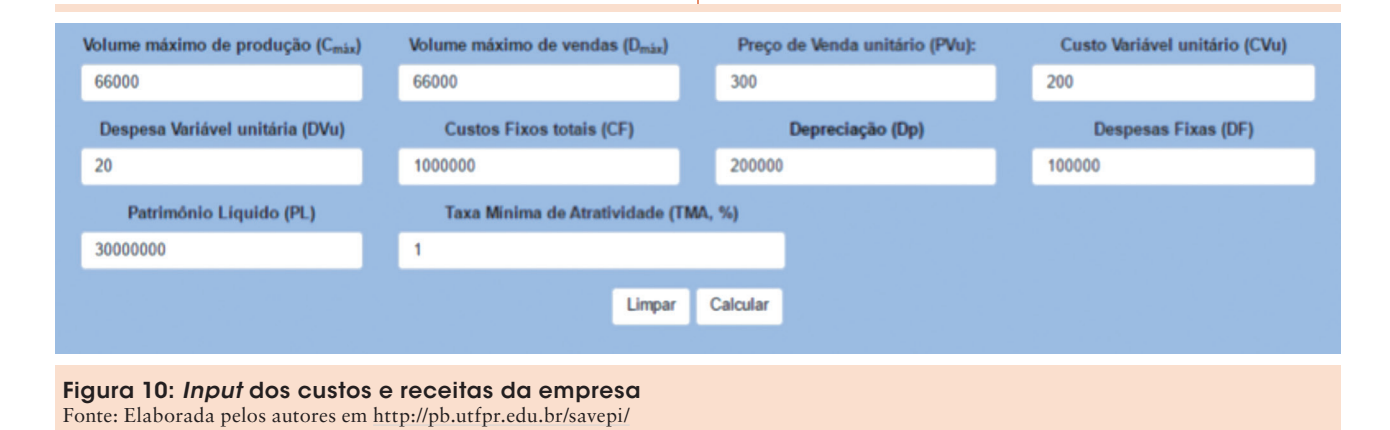

Tabela 3: Indicadores da análise CVL da empresa

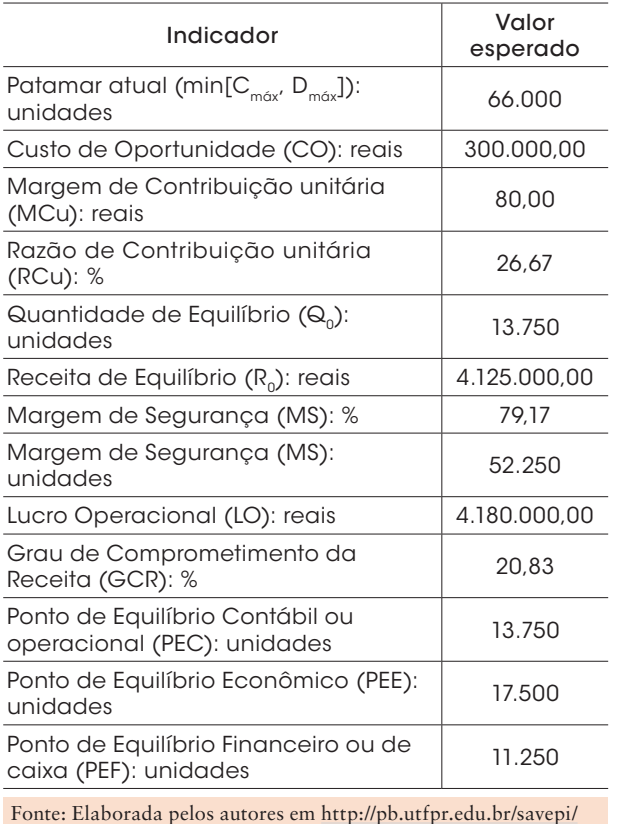

to da receita gerada é comprometida com o pagamento dos custos" (Rasoto *et al.,* 2012). Assim, a empresa apresenta um GCR de 20,83%. Logo, para cobrir os custos e despesas é necessário que a empresa utilize apenas 20,83% da capacidade máxima de produção. Segundo o índice GCR, quanto mais próximo de 100%, maior é o risco para a empresa.

Por meio da Figura 11, visualizam-se graficamente todos os Pontos de Equilíbrio: PEC, PEF, PEE. Além disso, identificam-se a Receita Total (RT), o Custo Total (CT), o Custo Fixo (CF) e o Grau de Comprometimento da Receita (GCR) – distância entre o PEC e o volume (ou nível) máximo de produção e vendas.

O Ponto de Equilíbrio Contábil (PEC) define, por período, o nível de vendas necessário para equiparar ao passivo financeiro já empenhado pela empresa. O PEC é "indicado para análises de médio prazo" (Rasoto *et al.,* 2012). Contudo, não considera o custo de oportunidade. Para essa empresa, o PEC é de 13.750 unidades, o qual gera uma receita de R\$ 4,125 milhões, ou seja, essa quantidade é a receita mínima que se deve gerar para cobrir os custos e despesas e assim começar a obter lucro. Abaixo dessa quantidade tem-se prejuízo financeiro.

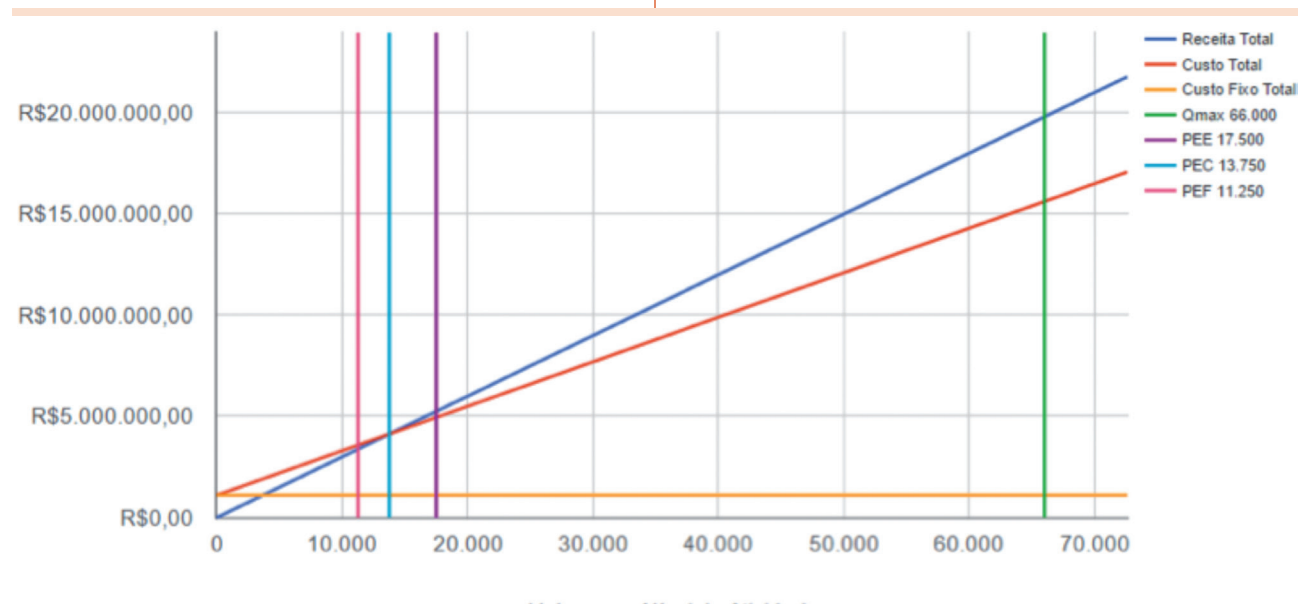

Volume ou Nível de Atividade

Figura 11: Representação dos Pontos de Equilíbrio: PEC, PEF e PEE Fonte: Elaborada pelos autores em http://pb.utfpr.edu.br/savepi/

Sob a ótica da abordagem econômica, atinge-se o Ponto de Equilíbrio Econômico (PEE) quando a empresa conseguir igualar ao custo de oportunidade. O PEE é "indicado para análises de longo prazo" (Rasoto *et al.,* 2012). Nesse sentido, como a empresa possui um Patrimônio Líquido (PL) de R\$ 30 milhões, o qual aplicado a uma Taxa Mínima de Atratividade (TMA) de 1% ao mês, proporciona um rendimento mensal de R\$ 300 mil, sendo esse o Custo de Oportunidade (CO). Logo, o PEE da empresa é de 17.500 unidades e em valores monetários, representa R\$ 5,250 milhões. Vale ressaltar que, cabe à empresa avaliar a adoção do PEE, pois o mesmo estimulará um ambiente mais competitivo para atingir o resultado, uma vez que sempre: PEE > PEC.

Por outro lado, o Ponto de Equilíbrio Financeiro (PEF) considera somente os custos desembolsados no período que oneram a empresa. O PEF é "adequado para análises de curto prazo" (Rasoto *et al.,* 2012). Como a depreciação (Dp) mensal da empresa é de R\$ 200 mil e como esse montante não representa um desembolso de caixa (ou saída de recursos da empresa), o PEF é de 11.250 unidades. De acordo com Martins (2010) e Rasoto *et al.* (2012), se a empresa considerar o PEF, apesar de equilibrar-se financeiramente, apresentará prejuízo contábil, pois não consegue reaver a parte do ativo imobilizado consumido. Logo, se a empresa praticar o PEF apresentará um prejuízo contábil mensal de R\$ 200 mil, além da perda do custo de oportunidade de R\$ 300 mil por mês.

Outro fator determinante para a tomada de decisão, refere-se à Margem de Contribuição unitária (MCu). Para Martins (2010), a MCu "representa a diferença entre o Preço de Venda e o Custo Variável de cada produto". Assim, a empresa apresenta uma MCu de R\$ 80,00 e uma Razão de Contribuição unitária (RCu) de 26,67%. Esse indicador permite que o gestor da empresa visualize o impacto que os custos variáveis têm em cada unidade produzida, possibilitando, dessa forma, traçar estratégias de redução desses custos quando a MCu estiver baixa.

Por outro lado, a margem de segurança (MS), segundo Rasoto et al. (2012), "indica quanto as vendas podem cair sem que ocorra prejuízo". Nesse caso, a empresa supracitada pode ter um abatimento no volume de vendas ou produção de 52.250 unidades e em termos percentuais de 79,17%, sem que ocorra prejuízo financeiro para a organização.

Outro resultado relevante que deve ser considerado pelo tomador de decisão é em relação ao Grau de Comprometimento da Receita (GCR), o qual segundo Rasoto *et al.,* (2012) "demostram quanto da capacidade de produção e vendas são comprometidos para fazer frente aos custos e despesas". No caso dessa empresa, o GCR é de 20,83%, ou seja, será necessário comprometer somente 13.750 unidades, da capacidade instalada que é de 66.000 unidades para cobrir os custos e despesas.

A Figura 12 ilustra geometricamente a relação entre o PEC com a Quantidade (Q) máxima produzida, permitindo que o tomador de decisão visualize de modo prático e fácil o risco operacional da empresa, ou seja, para que a empresa opere no vermelho é necessário que as vendas ou a produção diminuam abaixo do PEC.

Para finalizar a análise CVL, deve-se promover uma Análise de Sensibilidade (AS) nos principais indicadores intervenientes (custos e despesas fixos, custos e despesas variáveis, quantidade e preço) do desempenho esperado da empresa em estudo, e sempre que possível, complementar com a Análise de Cenários (AC). A próxima seção ilustra tal situação de acordo com a proposição teórica exposta na seção 4.1.

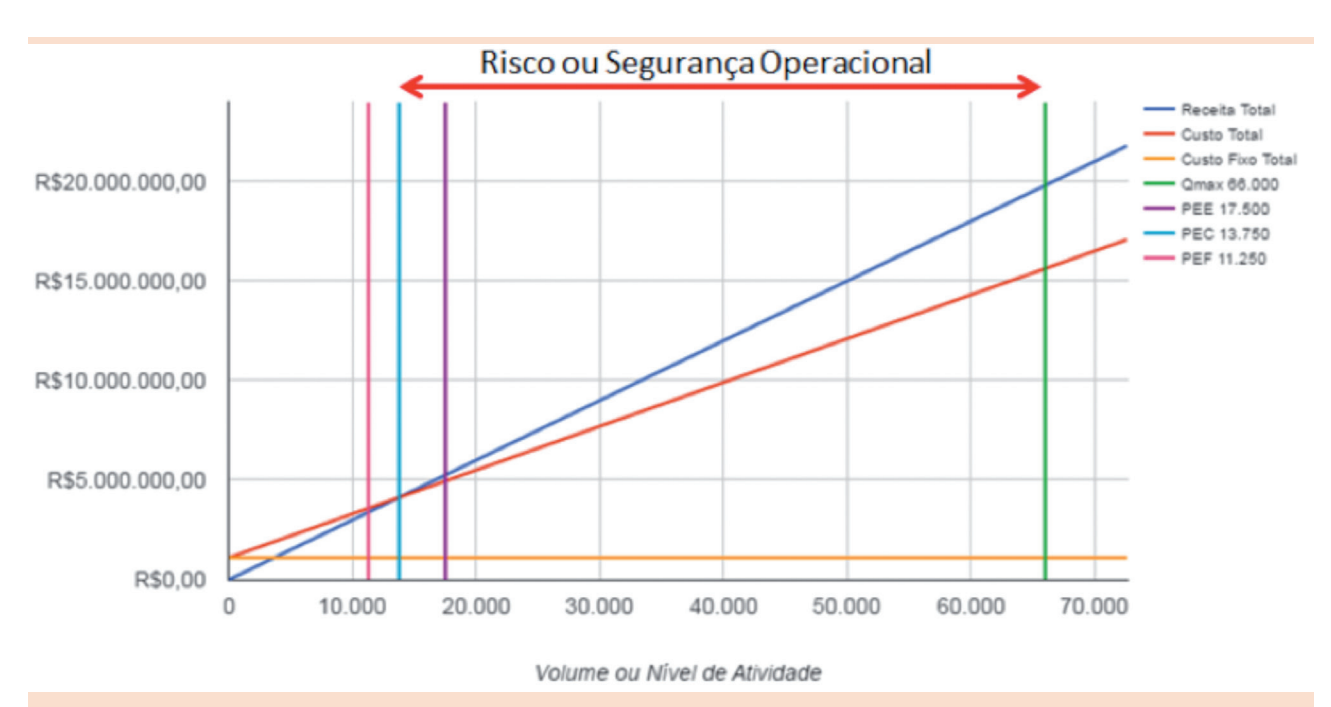

Figura 12: Relação CVL e risco operacional Fonte: Elaborada pelos autores em http://pb.utfpr.edu.br/savepi/

### 4.3.2 Resultados da análise CVL teoria ampliada: AS e AC

A análise CVL da empresa monoprodutora, por meio da abordagem proposta, busca demostrar como os principais indicadores (custos e despesas fixos, custos e despesas variáveis, quantidade e preço) relacionam-se com o PE. Assim, como o principal objetivo desse estudo é avaliar como o PE comporta-se frente à variação dos indicadores supracitados, é proposto a utilização das Análises de Sensibilidade (AS) e de Cenários (AC), por meio do módulo web desenvolvido no \$AV€II.

O primeiro indicador que é alterado é a quantidade vendida. Por meio da Figura 13, é possível observar que existe um "*box* branco", no qual pode ser digitado o percentual de variação desejado pelo tomador de decisão. Nesse estudo, esta variação é de 10%, o qual gera um aumento de 12,63% no lucro. Além disso, é possível obter o Grau de Alavancagem Operacional (GAO), cujo valor é 1,2632, o qual representa a razão entre porcentagem de acréscimo no lucro *versus* a porcentagem de acréscimo no volume (Martins, 2010), ou seja, teve-se um aumento no resultado de 1,2632.

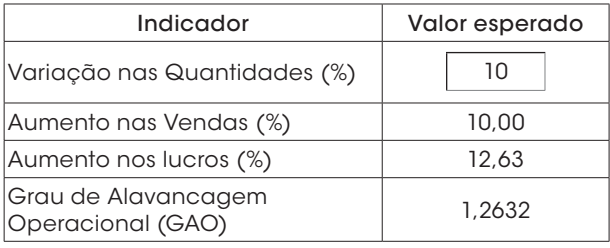

Figura 13: AS na relação CVL: Alteração nas **Quantidades** Fonte: Elaborada pelos autores em http://pb.utfpr.edu.br/savepi/

De acordo com os dados apresentados na Figura 14, se os custos e as despesas fixos, sofrerem uma elevação de 10%, os custos totais atuais passarão de R\$ 1.100.000,00 para R\$ 1.210.000,00, gerando um impacto percentual de 10% no PE. Dessa forma, ocorre a formação de um novo PE que passa das atuais 13.750 unidades para 15.125 unidades. O aumento ocorre porque é necessário cobrir as novas despesas geradas pelo incremento dos custos e despesas fixas. Assim, tais alterações

mostram-se relevantes para os tomadores de decisão, pois permite monitorar qual é o comportamento das despesas e custos fixos diante do resultado da empresa.

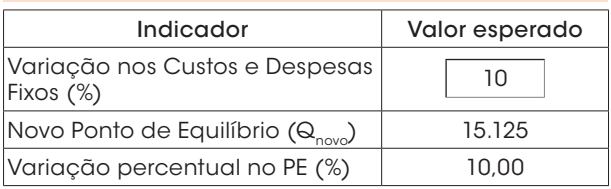

Figura 14: AS na relação CVL: Variação nos Custos e Despesas Fixos Fonte: Elaborada pelos autores em http://pb.utfpr.edu.br/savepi/

Por meio da análise da Figura 15, pode-se observar que um incremento de 10% nos custos e despesas variáveis, representa um aumento de 37,93% no PE. Em termos numéricos, o PE passa dos atuais 13.750 para 18.966 unidades. Esse aumento no PE justifica-se porque atualmente as despesas e custos variáveis da empresa, em termos monetários, são da ordem de R\$ 14.520.000,00 e passa a ser de R\$ 15.972.000,00. Nessa situação, o gestor da empresa possui duas opções para manter a Margem de Contribuição unitária (MCu) da empresa: aumentar o preço de venda ou aumentar o nível de produção ou vendas (Martins, 2010). Como o preço de venda, em geral, é determinado pelo mercado, a empresa precisa aumentar a produção e as vendas para cobrir tais despesas adicionais.

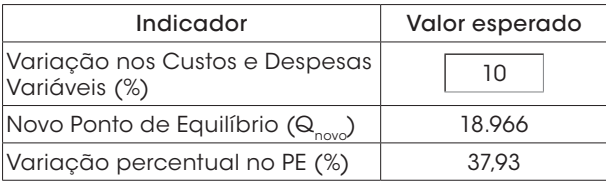

Figura 15: AS na relação CVL: Variação nos Custos e Despesas Variáveis Fonte: Elaborada pelos autores em http://pb.utfpr.edu.br/savepi/

Já a alteração do preço de venda, provoca um efeito contrário sobre o PE, em comparação

ao produzido e elencado nas Figuras 14 e 15, pois nesse caso, o PE diminui. Na Figura 16, o gestor da empresa aumenta o Preço de Venda unitário (PVu) em 10%. Essa ação consequentemente provoca aumento da Receita e da Margem de Contribuição unitária (MCu), que passa dos atuais R\$ 80,00 para R\$ 110,00. Dessa forma, para atingir o mesmo resultado, o PE que atualmente é de 13.750 unidades diminui em 27,27% e passa para 10.000 unidades. Por meio da alteração no PVu, para mais ou para menos, o tomador de decisão pode ter mais clareza a respeito do impacto dessa modificação no resultado do negócio e assim agilizar a tomada de decisão.

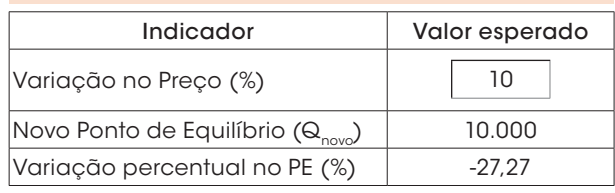

Figura 16: AS na relação CVL da empresa: Variação no PVu Fonte: Elaborada pelos autores em http://pb.utfpr.edu.br/savepi/

Por outro lado, a aplicação da Análise de Cenários (AC) para empresas monoprodutoras, mostra-se útil para apoiar a tomada de decisão. A AC proposta permite que o usuário altere simultaneamente três variáveis intervenientes (custos e despesas fixos, custos e despesas variáveis e preço) e avalie o impacto delas sobre três cenários (otimista, mais provável e pessimista). Dentro dessa perspectiva, a Figura 17, detalha a inter-relação entre as variáveis intervenientes com a alteração de 10% para mais e para menos em cada uma. No cenário otimista, a variação percentual do PE é de -45,45%, o qual representa uma redução de 6.250 unidades quando comparado ao cenário mais provável. No entanto, quando se analisa o cenário pessimista ocorre uma variação percentual do PE de 214,29%, quando comparado com o cenário mais provável, gerando um acréscimo de 29.464 unidades.

Ainda na AC, considerando probabilidades de 10% para o cenário pessimista, 20% para o cenário otimista e 70% para o mais provável, encontra-se um valor médio (ou mais provável) igual a 19.018 unidades para o PE. Já o desviopadrão, em torno desse valor, é de 12.239 unida-

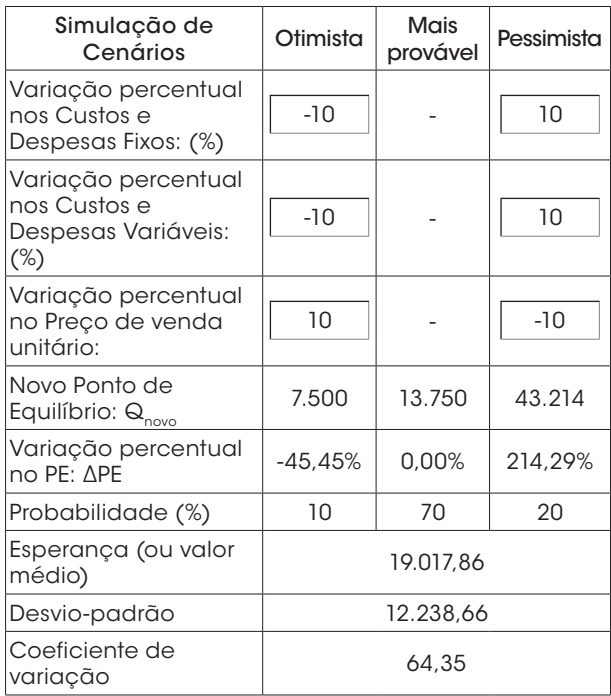

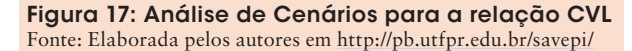

des. Por fim, o coeficiente de variação, medido pela razão entre o desvio-padrão e o valor médio, ficou em 64,35%.

A escolha por parte do gestor, dos percentuais relativo a cada cenário é livre. Dessa forma, é possível encontrar novos PE para situações diversas como, por exemplo, aumento de matérias-primas nos custos variáveis ou até mesmo aumento da mão de obra indireta no caso dos custos fixos. Assim, o tomador de decisão, simula os percentuais de acordo com as informações disponíveis e com o auxílio do módulo desenvolvido avalia os impactos no resultado da empresa.

A fim de facilitar a visualização dos cenários que têm maior peso sobre o PE, o módulo desenvolvido, gera um gráfico de barras, conforme ilustra a Figura 18, ranqueando do menor para o maior, os cenários de acordo com o PE. Consequentemente, tem-se mais uma forma de apresentar o resultado da simulação de cenários.

Em síntese, a aplicação da análise da relação CVL ampliada pela Análise de Sensibilidade (AS) e de Cenários (AC), aliado ao desenvolvimento de um módulo no aplicativo web  $N\equiv$ T, mostra-se como uma alternativa para auxiliar o processo de tomada de decisão.

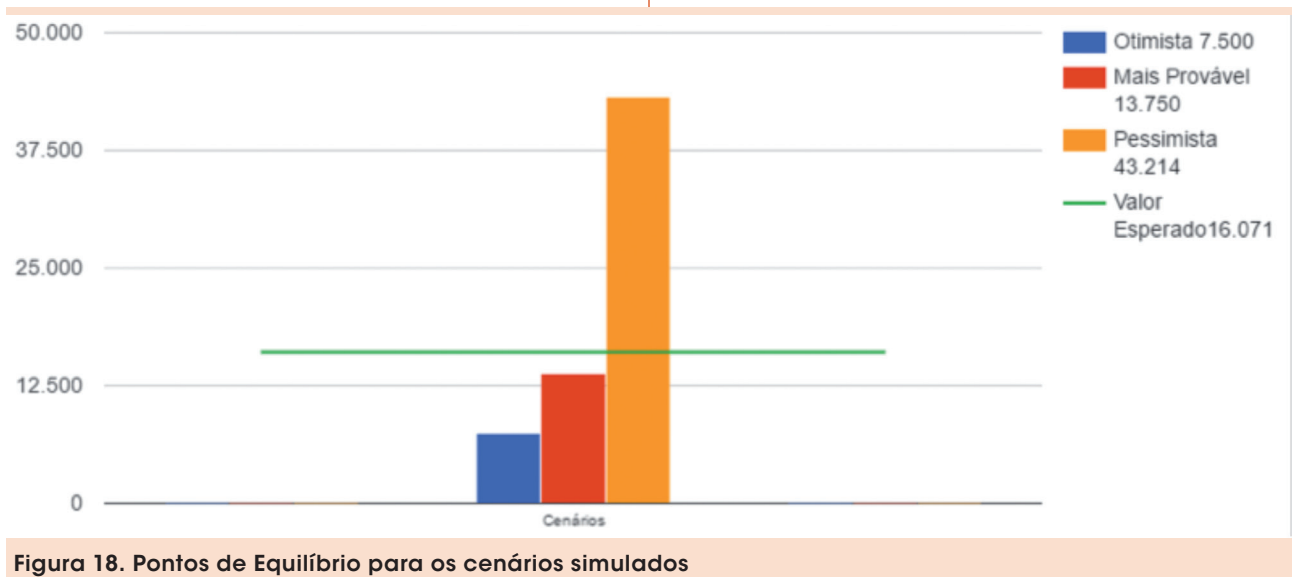

Fonte: Elaborada pelos autores em http://pb.utfpr.edu.br/savepi/

# 5 Conclusões

Empreender é sempre um risco, mas com um planejamento bem estruturado, pode-se minimizar os riscos e ampliar a possibilidade de sucesso na tomada de decisões. Neste trabalho, demonstra-se que a análise da relação CVL pode ser ampliada, sob a perspectiva das Análises de Sensibilidade (AS) e de Cenários (AC), adaptada à realidade prática de empresas monoprodutoras. Assim, a contribuição científica desse trabalho são os modelos matemáticos para a determinação do Ponto de Equilíbrio (PE) oriundos da AS e da AC. Por outro lado, a contribuição prática é o módulo desenvolvido na ferramenta computacional  $\text{SAVETI},$  a qual é de acesso livre e irrestrito.

Por meio de demonstrações matemáticas e posterior aplicação do modelo proposto atingiu-se o primeiro e o terceiro objetivos específicos. Já a implementação de um módulo no \$AV€II para a análise CVL ampliada, permitiu atingir o segundo objetivo específico: desenvolver um módulo computacional para apoiar a análise CVL. O respectivo módulo pode ser acessado no site: http:// pb.utfpr.edu.br/savepi/. Cabe salientar que a ferramenta visa tornar mais dinâmica a tomada de decisão para empresas monoprodutoras.

Uma sugestão para trabalhos futuros, é adaptar a metodologia proposta para atender empresas com multiprodutos. Contudo, para isso é preciso desenvolver a teoria para implementar AS e AC e criar um novo módulo no sistema web \$AV€II. Outra perspectiva de pesquisa, consiste em incluir a Simulação de Monte Carlo (SMC) na análise da relação CVL, por meio do desenvolvimento de um outro módulo na referida ferramenta computacional.

## Agradecimentos

Especial agradecimento ao Ministério da Ciência, Tecnologia e Invocação e ao Conselho Nacional de Desenvolvimento Científico e

Tecnológico (MCTI/CNPQ – chamada universal 14/2014, processo n. 457.473/2014-2) por seu suporte financeiro, o qual financiou parcialmente o desenvolvimento dessa pesquisa e a Fundação Araucária pela concessão de bolsa de estudo do Programa Institucional de Bolsas de Iniciação em Desenvolvimento Tecnológico e Inovação (PIBITI) concedida ao quarto autor. Por fim, vale ressaltar que o \$AV€II será registrado para garantir direitos autorais.

# **Referências**

Alavi, M., & Carlson, P. (1992). A review of MIS research and disciplinary development. *Journal of Management Information Systems*, *8*(4), 45-62.

Andrade, D. S., Dantas, M. E. F., Oliveira, L. F. A., & Oliveira, I. M. P. (2013, outubro). Simulação de monte carlo e análise de sensibilidade na gestão de custos em um laboratório.

*Anais do Encontro Nacional de Engenharia de Produção*. Salvador, BA, Brasil, 33.

Atkinson, A. A., Banker, R. D., Kaplan, R. S., & Young, S. M. (2000). *Contabilidade gerencial*. São Paulo: Atlas.

Bornia, A. C. (2010). *Análise gerencial de custos*. São Paulo: Saraiva.

Brealey, R., & Myers, S. (1998). *Princípios de finanças empresariais*. São Paulo: McGraw Hill.

Chang, X., & Asgupta, S. D. (2011). Monte carlo simulations and capital structure research. *International Review of Finance, 11*(1), 19-55.

Colpo, I., Medeiros, F. S. B., Amorin, A. L. W., & Weise, A. D. (2015). Análise do custo-volume-lucro auxiliando na tomada de decisão: o caso de uma microempresa. *Revista da micro e pequena empresa*, *9*(3), 22-36.

Dalmacio, F. Z., Rangel, L. L., Lopes, V. de A., & Teixeira, A. J. C. (2013). Custo-volume-lucro como ferramenta de gestão em uma empresa de serviços. *ABCustos*, *3*(1), 107-127.

Dalmonech, L. F*.*, Martinez, A. L., Viana, A., & Ferreira, C. J. S. (2003). Limitações da análise tradicional de custo-volume-lucro: repensando as hipóteses simplificadoras do modelo. *Anais do Congresso Brasileiro de Custos*, Guarapari, ES, Brasil, 5. Gaudard, R. de M., Branco, I. G. C., Almeida, F. G. de, Rodrigues, B. G., & Caldeira, L. K. O. (2012). A análise de viabilidade econômica de um projeto de e-commerce do tipo consumer-to-consumer (c2c) com ênfase na análise de riscos. *Anais do Encontro Nacional de Engenharia de Produção*. Bento Gonçalves, RG, Brasil, 32.

Gil, A. C. (2000). *Como elaborar projetos de pesquisa*. São Paulo: Atlas.

Heldman, K. (2005). *Gerência de projetos: project management professional*. Rio de Janeiro: Elsevier.

Leone, R. J. G., & Leone, G. S. G. (2008). Um enfoque matemático e estatístico para a análise do custo-volumelucro e suas hipóteses simplificadoras. *Revista Vista e Revista*, *19*(4), 129-150.

Lima, J. D. de, Trentin, M. G., Oliveira, G. A., Batistus, D. R., & Setti, D. (2015) A systematic approach for the analysis of the economic viability of investment projects. *Int. Journal Engineering Management and Economics*, *5*(1), 19-34. Recuperado em 02 abril, 2018, de http:// dx.doi.org/10.1504/IJEME.2015.069887

Lima, J.D. de, Trentin, M.G., Oliveira, G.A., Batistus, D.R., & Setti, D. (2017a). Systematic analysis of economic viability with stochastic approach: a proposal for investment. In: M. Amorim, C. Ferreira, M. Vieira Junior & C. Prado (Orgs). *Engineering systems and networks: the way ahead for industrial engineering and operations management* (Vol.10, Cap. 34, pp 317- 325). *Switzerland: Springer International Publishing.*  Recuperado em 02 abril, 2018, de http://dx.doi. org/10.1007/978-3-319-45748-2.

Lima, J.D. de, & Southier, L.F.P. (2018).  $\Lambda V \in \Pi$ - Sistema de análise da viabilidade econômica de projetos de investimento. (Versão 1.0) [Programa de Computador]. Universidade Tecnológica Federal do Paraná. Recuperado em 02 abril, 2018, de http:// pb.utfpr.edu.br/savepi/EN/cadastrar.php

Lima, J. D. de, Bennemann M., Southier L.F.P, Batistus D.R., Oliveira G.A. (2017b) \$ΛV€Π – web system to support the teaching and learning process in Engineering Economics. Brazilian Journal of Operations & Production Management, 14(4), 469-485. Recuperado em 02 abril, 2018, de https://doi.org/10.14488/ BJOPM.2017.v14.n4.a4

Maher, M. (2001). *Contabilidade de custos: criando valor para a administração*. São Paulo: Atlas.

Marconi, M. de A., & Lakatos, E. M. (2003). *Fundamentos de metodologia científica*. São Paulo: Atlas.

Martins, E. (2010). *Contabilidade de custos*. São Paulo: Atlas.

Rasoto A., Gnoatto, A. A., Oliveira, A. G. de, Rosa, C. F. da, Ishikawa, G., Carvalho, H. A. de, Lima, I. A. de, Lima, J. D. de, Trentin, M. G., & Rasoto, V. I. (2012). *Gestão financeira: enfoque em inovação*. Série UTFinova. Curitiba: Aymará Educação.

Richardson, R. J. (2008). *Pesquisa social: métodos e técnicas*. São Paulo: Atlas.

Samanez, C. P. (2009). *Engenharia econômica*. São Paulo: Pearson Prentice Hall.

Souza, A., & Clemente, A. (2011). *Gestão de custos: aplicações operacionais e estratégias - exercícios resolvidos e propostos com utilização do excel*. São Paulo: Atlas.

Zago, A. P. P., Arantes, B. R. M., Nunes, E. F., & Lemes, S. (2006, agosto). Cálculo do ponto de equilíbrio em condições de risco e incerteza*. Anais do Seminário em administração*, São Paulo, SP, Brasil, 9.

Recebido em 13 mar. 2017 / aprovado em 14 jun. 2017

Para referenciar este texto

Lima, J. D., Ferro, W. A., Bortoluzzi, S. C., Southier, L. F. P., & Batistus, D. R. Uma proposta de ampliação na análise custo-volume-lucro por meio das análises de sensibilidade e de cenários. *Exacta*, São Paulo, v. 16, n. 2, p. 21-41, 2018.

# **Billian Commercial**

 $\overline{\phantom{a}}$